**Klasa 5c,**

**5.05.20r.** 

**Historia**

## **T: Rozbicie dzielnicowe**

Dzisiaj popracuj z podręcznikiem , zajrzyj na strony 192-195

Znajdują się tam istotne informacje o rozbiciu dzielnicowym , spokojnie je przeczytaj.

1.Wpisz do zeszytu, czym było rozbicie dzielnicowe

2. Przerysuj( w miarę umiejętności) mapę ze str.194, jeżeli jest to dla Ciebie zbyt trudne wpisz do zeszytu, jakie ziemie otrzymali poszczególni synowie Bolesława Krzywoustego po śmierci ojca.

Polecam także krótki materiał dodatkowy <https://www.youtube.com/watch?v=6GOc7BHTEaQ>

## **Zadanie dla chętnych**

Pewnie wiesz , czym były przydomki?

Kiedy nie było jeszcze nazwisk ,czasami do imienia dodawano przydomek, który wiązał się niejednokrotnie z cechą wyglądu, innym razem z cechą charakteru. Wybierz 3-4 osoby z Twojej klasy (w tym siebie ), do imion dopisz utworzone przez Ciebie przydomki(proszę, by podkreślały pozytywne cechy osoby np. Karolina Sprawiedliwa)Życzę twórczej pracy i świetnej zabawy

# **Wychowanie fizyczne**

Temat: Ćwiczenia oddechowe

Ćwiczenia oddechowe to cykle oddechowe polegające na powtarzaniu wdechów oraz wydechów.

Ćwiczenia te pomagają polepszyć jakość naszego oddechu, poprawiają siłę mięśni oddechowych. Ćwiczenia oddechowe ulepszają ruchy klatki piersiowej, dzięki czemu udoskonalają komfort w trakcie oddechu. Warto wiedzieć, że prawidłowy sposób oddychania poprawia pracę naszego serca oraz przebieg procesów ustrojowych. Ćwiczenia wpływają także korzystnie na kondycję psychiczną człowieka i jego samopoczucie. Ćwiczenia, które usprawniają respirację, można wykonywać od razu po przebudzeniu. Kontrolowanie swojego oddechu jest istotne podczas wykonywania codziennych czynności. Warto zwrócić na to uwagę.

<https://www.youtube.com/watch?v=x0Tz9OF0tGk>

## **Język polski**

Temat: Wykrzyknik – znak pełen emocji.

Zapisz w zeszycie definicję:

Wykrzyknik **!** stosujemy w wypowiedziach, których chcemy wyrazić silne uczucia, np. zachwyt, radość, złość, oburzenie, strach itp.

Stosujemy go, by wyrazić stanowcze żądania, mocne stwierdzenia, zawołania, np.

*Hej! Chodźcie z nami! Uważaj na siebie!*

*Ja mam dosyć!*

#### Zadanie 1

Sformułuj stanowcze żądania używając poniższych wyrazów. Pamiętaj o wykrzyknikach.

*ciszej, dokładnie, prosto, ostrożnie*

#### Zadanie 2

Ułóż wypowiedzenia zakończone wykrzyknikiem, które mógłbyś powiedzieć w następujących sytuacjach:

- dostałeś/aś szóstkę ze sprawdzianu
- wygrałeś/aś zawody sportowe
- zgubiłeś/aś telefon
- bardzo smakował Ci obiad
- nie podobał Ci się film, żałujesz, że wydałeś pieniądze na bilet do kina.

ZESZYT ĆWICZEŃ: wykonaj wszystkie zadania ze stron 97-98.

#### **Muzyka**

Muzyka, klasy 5

#### **Temat: Stanisław Moniuszko dla dzieci.**

Odsłuchaj uwertury Stanisława Moniuszki pt. ,,Bajka".

<http://www.muzykotekaszkolna.pl/kanon/stanislaw-moniuszko-bajka/>

Zapisz temat lekcji i krótką notatkę do zeszytu:

Uwertura fantastyczna ,,Bajka" - jest to utwór przeznaczony na orkiestrę, w którym kompozytor zestawia ze sobą przeciwstawne sytuacje, nastroje i zdarzenia: od lirycznych po dramatyczne, od pełnych humoru po niepokojące i tajemnicze.

Bardzo proszę o stopniowe dosyłanie zaległych materiałów z muzyki na poniższy adres: [olamalek@onet.eu](mailto:olamalek@onet.eu)

## **Matematyka**

#### **Temat: Dodawanie liczb całkowitych – ciąg dalszy.**

Na dzisiejszej lekcji utrwalimy dodawanie liczb całkowitych.

## **Zadanie**

Oblicz samodzielnie.

Działania zapisz w zeszycie.

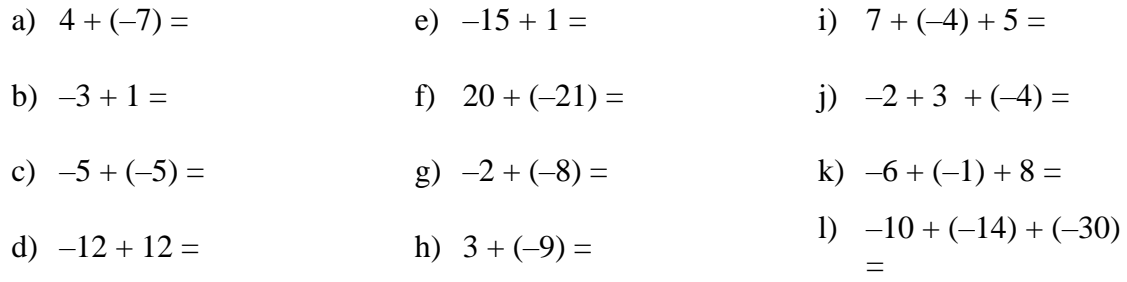

#### **Powodzenia!**

#### **Informatyka**

**Perły Europy (ciąg dalszy)**

**Praca na 4 godziny.** 

**1. Wykonaj to zadnie jeśli potrafisz i masz takie możliwości.**

**Ostatnio wykonaliście prezentację na temat wybranego kraju europejskiego. Dzisiaj spróbujcie znaleźć w Internecie informacje na temat najpiękniejszych miejsc w Europie. Będą to miejsca do zwiedzania: zabytki, cuda Europy, ciekawostki przyrodnicze. Proszę zaprezentować je w Wordzie. Pamiętajcie o Polsce! Jak poprzednio dokonujemy własnych wpisów – będą zdecydowanie lepsze wasze rekomendacje niż internetowe. Może też być własny rysunek i skopiowany.** 

#### **Zadania:**

1. Wyszukaj informacje i zdjęcia.

2. Wklej je do Worda.

3. Opisz każde miejsce stosując Word Art., zmieniaj czcionki, stosuj pogrubienia, tekst ukośny, akapity, odstępy 1,5.

- 4. Napisany tekst wyrównaj wyjustuj.
- 5. Przedstaw minimum 4 ciekawe perły Europy.

## **2. Dodatkowe dla ciekawych.**

## **To ćwiczenie otrzymaliście już wcześniej – ćwiczymy nadal.**

**Tak prawidłowo i profesjonalnie pisze się na klawiaturze. Polecam ćwiczyć tę umiejętność. Najlepiej pisać dziesięcioma palcami – każdy przycisk jeden raz i notować za każdym razem czas poprawnego wykonania. Nabranie tej umiejętności będzie równoznaczne z coraz krótszym czasem pracy.** 

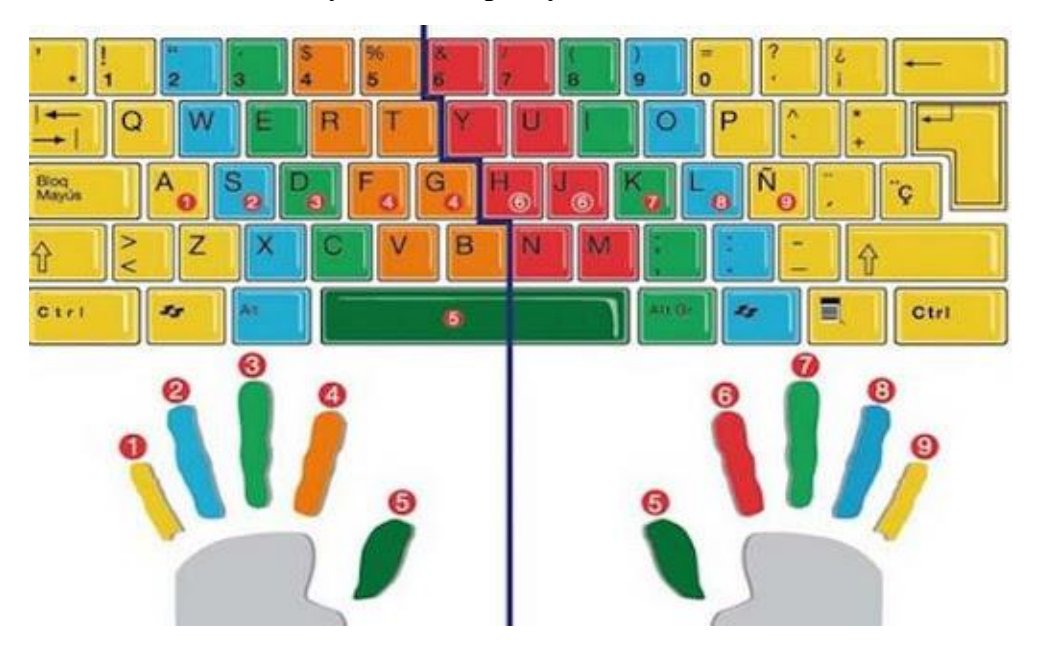

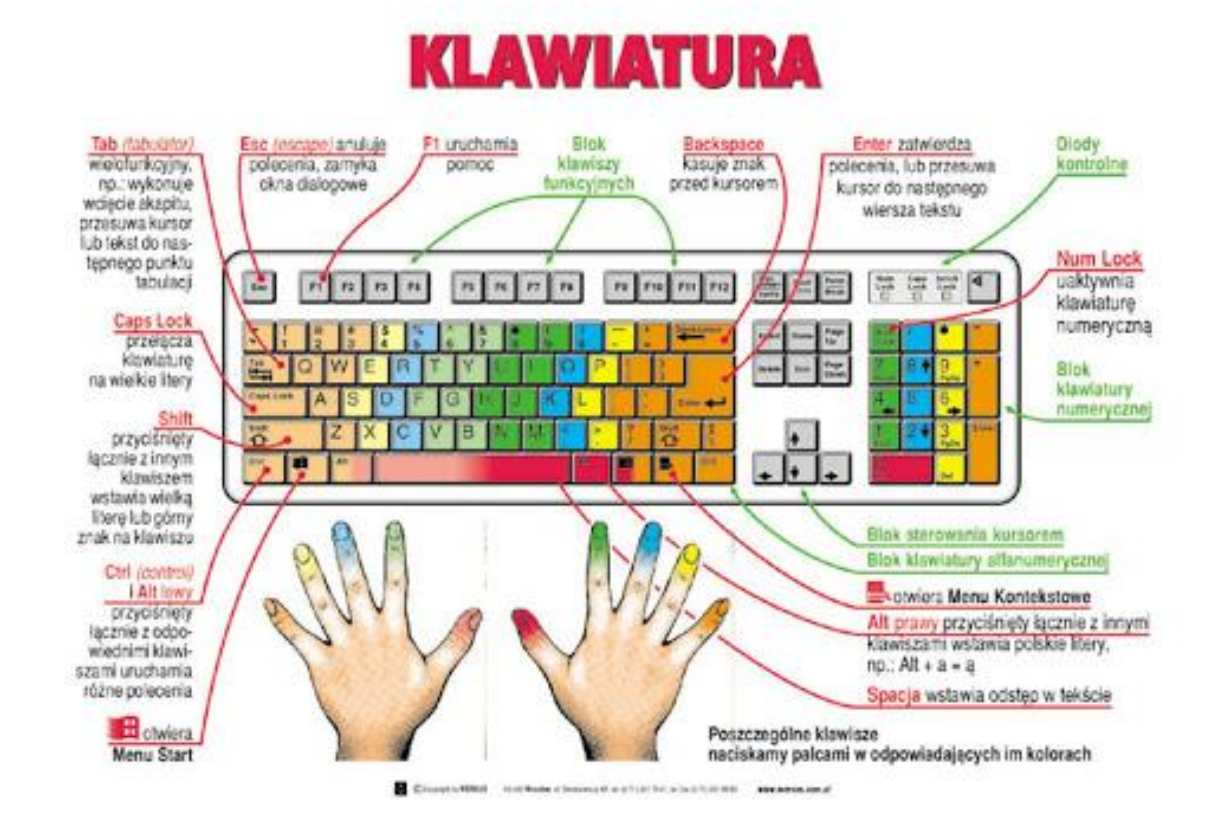

#### **Powodzenia.**

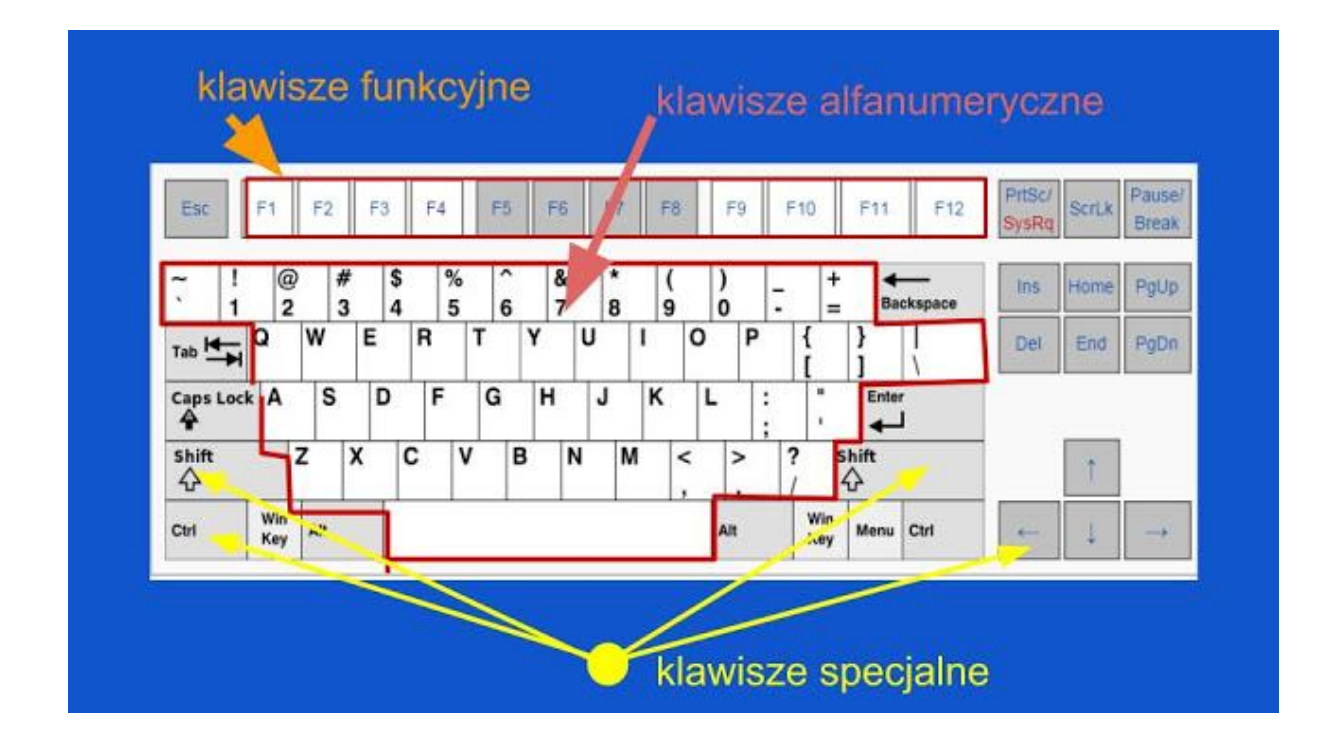

Pierwszą grupą są **klawisze funkcyjne**. Sterują one funkcjami samego komputera jako urządzenia np. ustawiają jasność ekranu, włączają i wyłączają wi-fi itd. Zasadniczo są one dosyć rzadko używane, ponieważ użytkownik ustawia parametry i komputer zapamiętuje te ustawienia. I najczęściej się ich nie reguluje, tak jak nie reguluje się jasności telewizora.

Kolejną grupą klawiszy są **klawisze alfanumeryczne.** Jak nazwa wskazuje, służą do pisania znaków literowych (alfa) i liczbowych (numeryczne). Ich działanie jest proste: kliknięcie klawisza z odpowiednim znakiem powoduje wyświetlenie się tego znaku na monitorze. Klawisze obejmują zakres tylko alfabetu łacińskiego, bez liter ze znakami diakrytycznymi, czyli mówiąc prosto na klawiaturze nie ma tzw. polskich liter. Nie znaczy to, że takich liter nie można napisać. Komputer jest urządzeniem uniwersalnym i pozwala pisać przy użyciu wszystkich alfabetów.

**Klawisze specjalne** - to właśnie rozwiązanie odnoszące się do wielu spraw, w tym zadanie pisania polskich liter. Klawisze specjalne działają w szczególny sposób. Same z siebie nie dają żadnego efektu. Ich rolą jest zmiana działania klawiszy alfanumerycznych. Odbywa się to w ten sposób, że należy nacisnąć i przytrzymać wciśnięty klawisz specjalny, a w tym czasie kliknąć klawisz alfanumeryczny. Jest to tzw. skrót klawiaturowy.

W czasie kiedy klawisz specjalny jest wciśnięty, zmienia on działanie klawisza alfanumerycznego. Każdy klawisz specjalny ma swoje szczególne zadanie.

Przykłady:

**Alt (ale tylko z prawej strony)** - powoduje wyświetlenie polskiej litery zamiast litery widniejącej na klawiszu. I tak, trzymając wciśnięty prawy Alt, **klikamy s - to otrzymujemy ś, klikając z - otrzymujemy ż, klikając x otrzymujemy ź, klikając n - otrzymujemy ń, klikając o - otrzymujemy ó, klikając c - otrzymujemy ć itd. Prawy alt działa tylko z tymi literami, które są specyficzne dla języka polskiego. Jeśli wciśniemy prawy Alt i klikniemy d, to nie zauważymy żadnego efektu. Prawy alt działa bowiem tylko z tymi literami które mają znaki diakrytyczne, czyli ogonki i kreseczki.**

**Shift** - na klawiaturze są dwa klawisze **Shift - z prawej i lewej strony, dla wygody użytkownika. Jest to bardzo często używany klawisz, ponieważ zamienia on małą literę na literę wielką. Zaczynając więc nowe zdanie zawsze używamy klawisza Shift.** Podobnie się ma sprawa z imionami i nazwami własnymi. Wszędzie tam, gdzie na początku wyrazu wymagana jest wielka litera, to używamy klawisza Shift.

**Caps lock** - **służy do przełączania wielkich liter na małe i odwrotnie.** Działa na zasadzie przełącznika: włącz - wyłącz. Przy włączonym klawiszu Caps lock, klawisz Shift powoduje zmianę wielkich liter na małe. Wbrew pozorom jest to klawisz używany dosyć rzadko, chociaż osoby początkujące używają go zamiast klawisza Shift. Jest to błędem powodującym spadek wydajności pisania.

# Klawisz **backspace** - **powoduje przesuwanie kursora w lewo, z jednoczesnym usunięciem znaku.**

Klawisz **delete** - powoduje usunięcie znaku z prawej strony kursora z jednoczesnym przesunięciem reszty tekstu w lewo.

Klawisze **backspace i delete stosuje się, kiedy nastąpiła pomyłka i chcemy usunąć napisane znaki**. W zależności od położenia kursora i znaku do usunięcia używamy albo jednego, albo drugiego klawisza. Decydują w zasadzie względy wygody i przyzwyczajenia.

W czasie nauki pisania na komputerze natkniemy się też na pewne rzeczy, które z początku wydają się dziwne. Mam na myśli tak zwane znaki niedrukowalne. O co tu chodzi?

Aby pismo było czytelne, to wyrazy muszą być oddzielone, wiersze jeden lub oddzielone, początek akapitu powinien mieć wcięcie itd. Są to rzeczy nieodzowne w piśmie. Jeśli piszemy ręcznie, to praktycznie dowolnie ustalamy takie sprawy. Komputer jest jednak urządzeniem, które musi mieć sprecyzowane polecenia co do joty. Nie może być pustego miejsca. Może to się wydawać paradoksem, bo przecież w tekstach komputerowych widzimy odstępy między wyrazami. Otóż to - widzimy puste miejsce, ale w tekście nie ma ani jednego pustego miejsca.

Dlatego kiedy przyciskamy **klawisz spacji (podłużny na samym dole klawiatury),** żeby oddzielić wyrazy, nie znaczy to, że tam nic nie ma. Został wstawiony znak spacji, czyli odstęp. Spacja jest właśnie jednym z takich znaków niedrukowalnych. Klawisz został kliknięty, i komputer to zapamiętał. Jedyne co, to nie wyświetla o tym informacji. A w czasie drukowania nic się nie pojawi. Stąd wzięła się nazwa - znaki niedrukowalne.

Oprócz **klawisza spacji**, jeszcze klawisz **Enter powoduje zmiany w tekście - ale nie pojawienie się znaku, tylko przesunięcie kursora o jeden wiersz do dołu.** Znaczy to, że klawisz Enter wstawił nowy wiersz i ustawił kursor na początku tego wiersza. Jeśli klikniemy kilkakrotnie Enter, to kursor będzie się obniżał o jeden wiersz za każdym razem. Nie znaczy to, że miejsce nad kursorem jest puste. Znajdują się tam wiersze - niezapisane.

W podobny sposób działa też klawisz **tabulatora**, który przesuwa kursor wzdłuż wiersza, o ustaloną odległość. Chociaż znaki niedrukowalne nie są widoczne w normalnym tekście, to istnieje możliwość włączenia ich podglądu na ekranie komputera. Jest to bardzo pomocne podczas sprawdzania błędów i poprawiania tekstów.

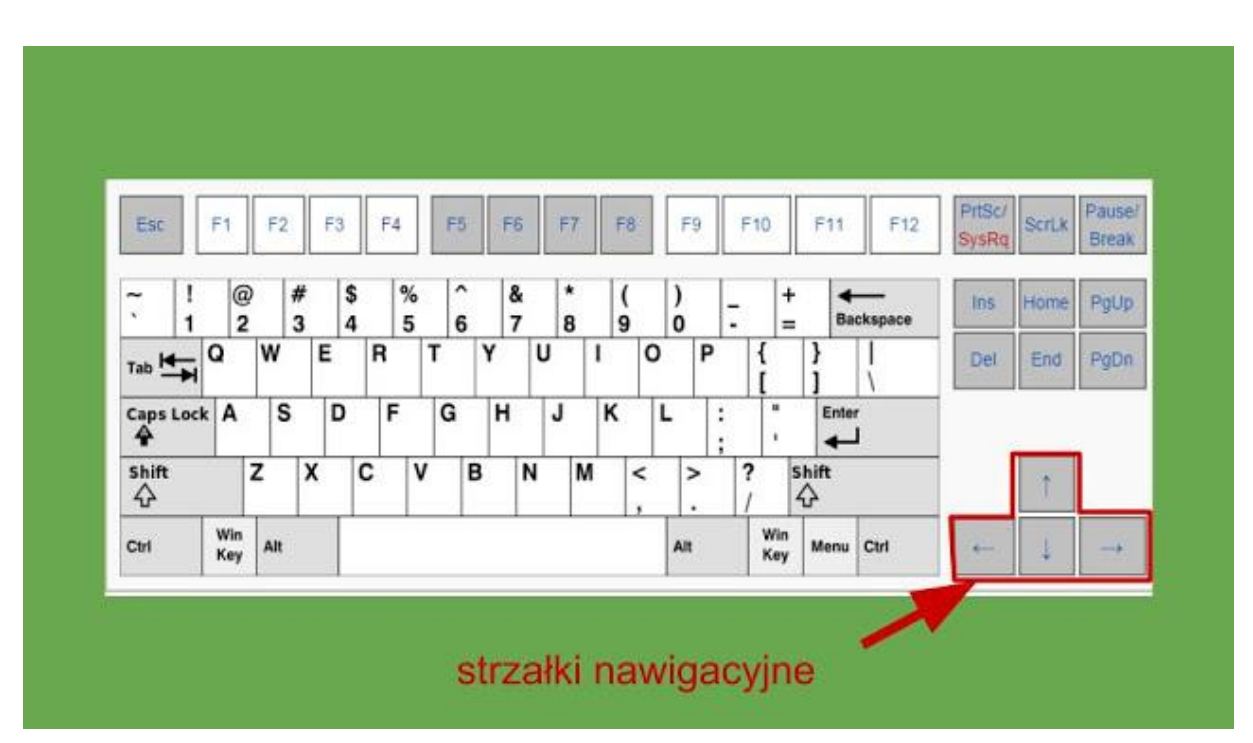

**Strzałki.** Są to klawisze do nawigacji kursora po tekście. **Przesuwają kursor, bez dokonywania zmiany samego tekstu.** Warto od razu wdrożyć

się do ich używania, aby nie nabrać nawyków, które często zdarzają się u osób początkujących. Przykładem jest nadużywanie klawisza backspace. Kiedy taka osoba zauważy błąd w środku tekstu, to często kasuje dużą porcję tekstu, aby dostać się do miejsca, w którym jest błąd. Potem zaś od nowa pisze, to co przed chwilą wykasowała. Stosowanie strzałek ratuje przed podwójnym robieniem tych samych czynności.